# ANDROID ALKALMAZÁSFEJLESZTÉS

**Activity Fragment Service** Broadcast Recevier Architect Components Runtime permissions

Sicz-Mesziár János sicz-mesziar.janos@nik.uni-obuda.hu

> Mezei József mezei.jozsef@nik.uni-obuda.hu

> > **2018. március 4.**

#### **Overview** al individual for the computation would

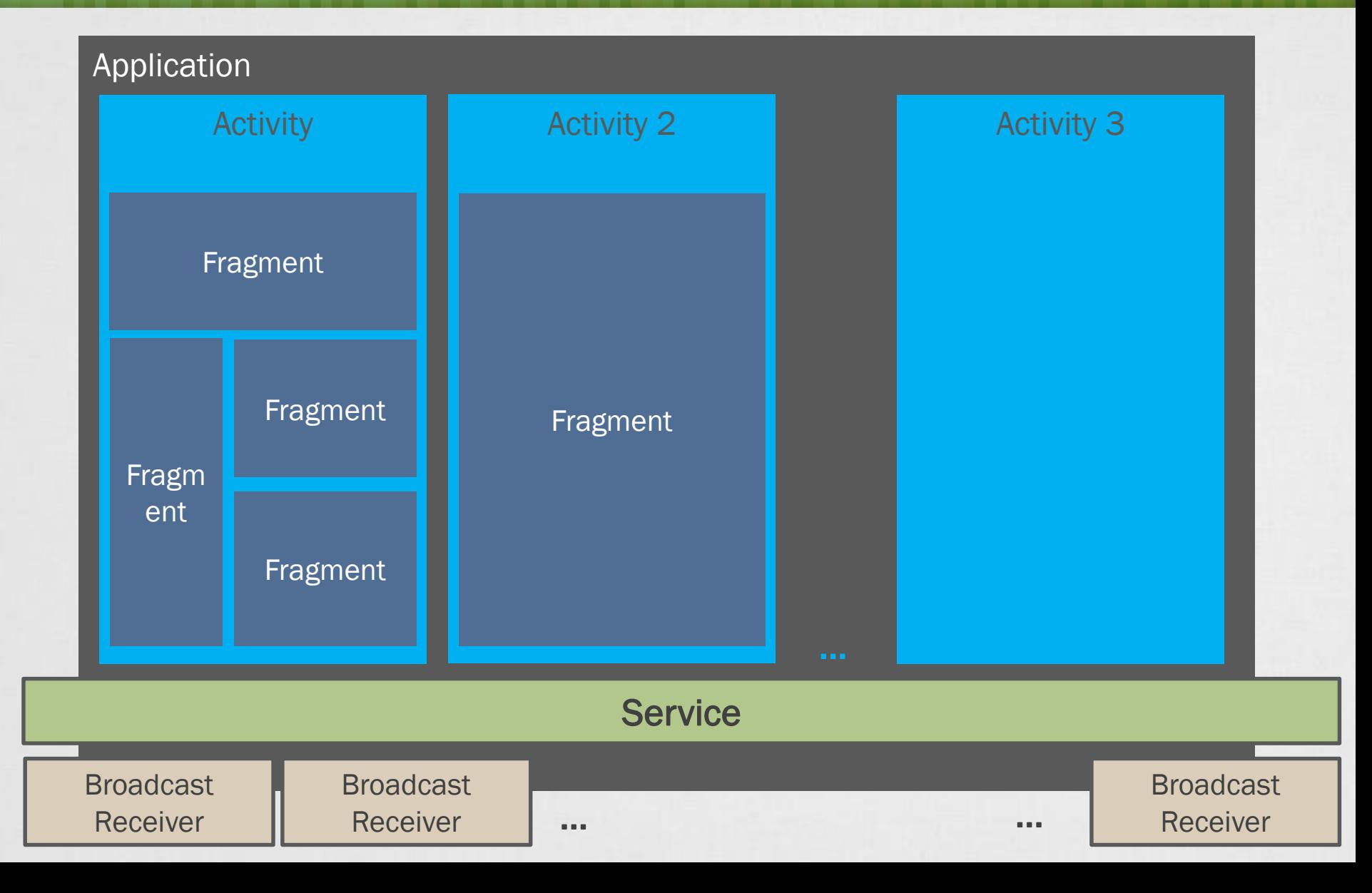

## AndroidManifest: Application

Az alábbi főbb komponenseket foglalja magába:

- Activity
- **E** Service
- Broadcast Receiver

#### Fontosabb paraméterek:

- Icon az alkalmazás ikonja, ez jelenik meg a Launcher-en is
- $\blacksquare$  Label az alkalmazás neve
- HardwareAccelerated hardveres gyorsítás engedélyezése
- **Theme** az alkalmazásra kiterjedő stílus
- Large heap alkalmazás által használható maximális memóriaméret ideiglenes megemelése ha szükséges
- [további paraméterek…](http://developer.android.com/guide/topics/manifest/application-element.html)

## AndroidManifest: Activity

- Leírja, hogy hogyan működjön egy felhasználói felület, azaz ez tölti be a kontroller szerepét.
- Saját [életciklusa](http://developer.android.com/guide/components/activities.html) van.
- Fontosabb működést befolyásoló paraméterek:
	- icon az adott activity ikonja, például a "recent apps"-ban ez látszik
	- label adott activity megnevezése
	- hardwareAccelerated hardveres gyorsítás engedélyezése activity-n belül
	- screenOrientation portrai, landscape, reverseLandscape, sensor, ...
	- configChanges fejlesztő kezel bizonyos változásokat: orientation, screensize
	- launchMode activity példány működés
	- windowSoftInputMode billentyűzet beállítások
	- theme Activity-re alkalmazott stílus fájl, például noWindowTitle
	- $\epsilon$ xported Activity elindítható third-party applikáció által is

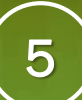

## Új Activity indítása

### Új Activity hozzáadása:

[package] > jobb klikk > New > Activity

Új Activity hozzáadása kézzel:

- Layout  $XML \rightarrow res/layout/uj_activity.xml$
- Activity leszármaztatása → src/*[package]*/UjActivity.java
- AndroidManifest.xml-ben felvenni

### Új Activity indítása

Intent masikActivity = new Intent(this, Masik.class); startActivity(masikActivity);

## Paraméterek átadása

#### **Primitívek átadása Activity-nek**

Intent masikActivity = new Intent(this, Masik.class); masikActivity.putExtra("szam", 100); masikActivity.putExtra("key", "érték"); startActivity(masikActivity);

#### **Primitívek**

integer, double, float, string, boolean, byte, short, char

#### **Átadott paraméterek elérése**

protected void onCreate(Bundle savedInstanceState){ super.onCreate(savedInstanceState); int szam = getIntent().getExtras().getInt("szam", 0); String kulcs = getIntent().getExtras().getString("key", null);

## Paraméterek átadása (2) – Parcelable

```
public class MyModel implements Parcelable {
    private String name;
    private int value;
    public MyModel(String name, int value) { … }
```
Összetett objektum átadása paraméterként.

```
public MyModel(Parcel parcel){
    this.name = parcel.readString();
    this.value = parcell.readInt();
} 
public void writeToParcel(Parcel parcel, int i) {
    parcel.writeString(name);
    parcel.writeInt(value);
```
}

}

```
public static final Creator<MyModel> CREATOR = new Creator<MyModel>() {
    public MyModel createFromParcel(Parcel parcel) {
        return new MyModel(parcel);
    }
    …
};
```
## Paraméterek átadása (2) – Visszatérés

**Activity indítása visszatérési értékre várva**

Context.startActivityForResult(Intent i, int requestCode);

**Visszatérési érték meghatározása** setResult(RESULT\_OK, new Intent());

#### **Visszatérési érték levétele**

}

}

public class MainActivity extends Activity { protected void onActivityResult(int requestCode, int resultCode, Intent data) {

```
data.getIntExtra("kulcs", -1);
```
super.onActivityResult(requestCode, resultCode, data);

# **Service**

#### **Egy alkalmazás komponens:**

- **-** hosszan futó műveletek végrehajtása
- **háttérben fut, nincs UI**

**Két formája van:**

Nem külön szálon fut! Nem egy külön folyamat!

#### ■ Started

- **Egy komponens (pl.: Activity) elindítja a startService() eljárással**
- ▪Végtelenségig fut, akkor is ha az őt elindító komponens megsemmisül. (Nincs visszatérési érték) **stopService()**
- ▪Általában egy műveletet hajt végre, majd megsemmisíti magát. Pl.: letöltés / feltöltés az internet irányába

**Bound** 

- ▪Egy komponens bindService()-al kötődik
- **Kliens-szerver felület a komponens és service között (request,** results, …)
- ▪Addig fut amíg az összeköttetés él. (Pl.: zenelejátszás)

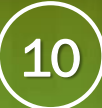

#### Service (2) and the first the company and the most be

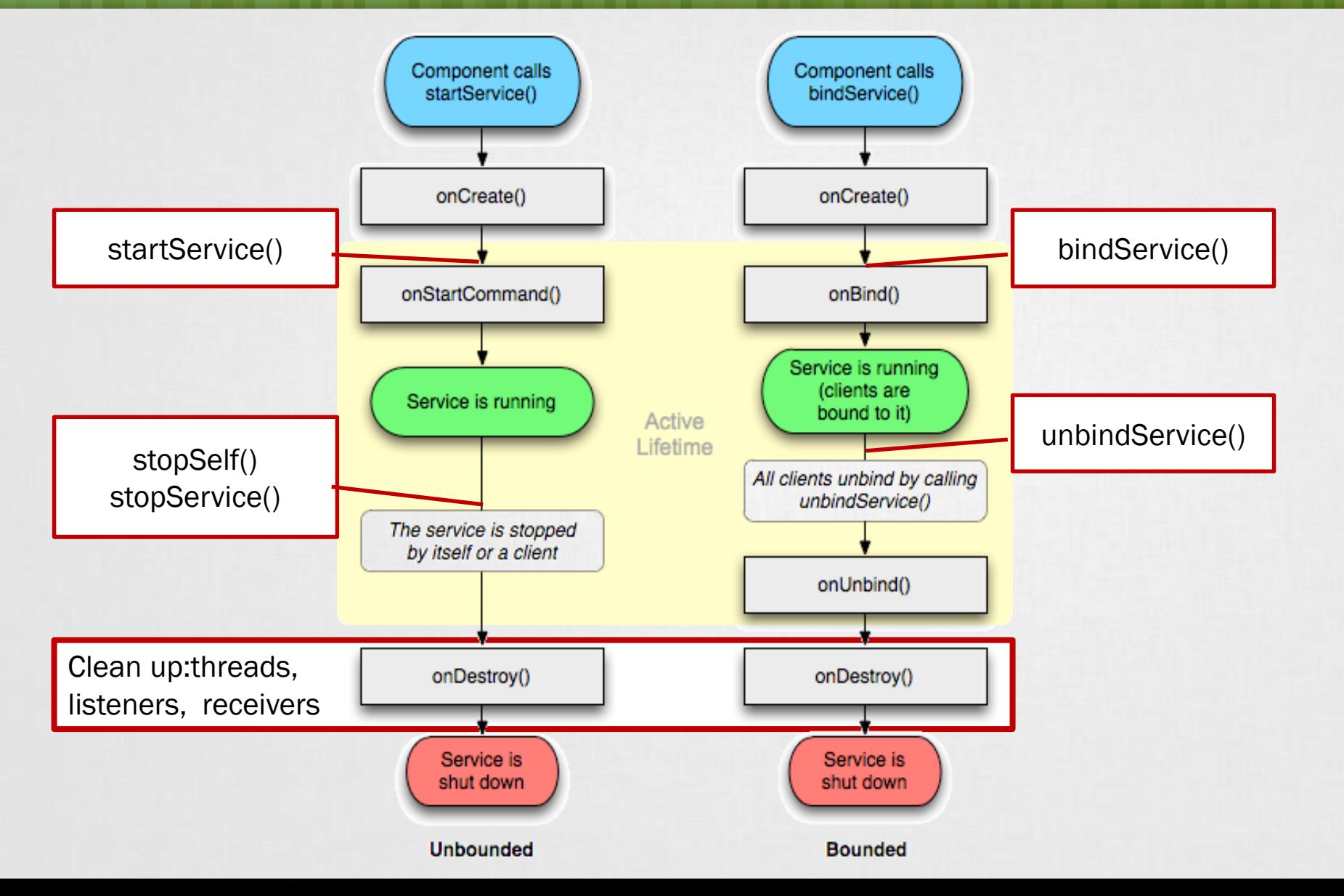

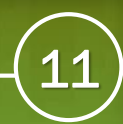

## Broadcast Receiver

**Aszinkron, üzenetszórásos értesítés, azok akik felregisztráltak rá értesülnek róla**

- **Két fő csoport:**
- ▪Normal broadcast
	- **Eteljesen aszinkron,**
	- **·** "véletlen" sorrend
	- **Hatékonyabb, de korlátok: nincs visszatérési érték, visszavonás**
- **Ordered broadcast** 
	- **E** egyszerre csak egy "receiver" fut
	- ▪visszavonható abort
	- **Prioritásokat adhatunk (android: priority)**

## **[onReceive\(\) c](http://developer.android.com/reference/android/content/BroadcastReceiver.html#onReceive%28android.content.Context,%20android.content.Intent%29)sak egyszer fut le - rövid életű**

**-** Hosszan futó műveletekre alkalmatlan (timeout ~10sec)

## Broadcast Receiver a gyakorlatban

### **Regisztrálás statikusan**

- **[BroadcastReceiver](http://developer.android.com/reference/android/content/BroadcastReceiver.html) osztály implementálása**
- **AndroidManifest.xml-ben <receiver> megadása**

## **Regisztrálás dinamikusan, futási időben**

- **BroadcastReceiver osztály implementálása**
- **Context.registerReceiver()-el regisztálunk**  $\rightarrow$  **onResume()**

```
• Context.unregisterReceiver() leiratkozunk \rightarrow onPause()
 private BroadcastReceiver mBatInfoReceiver = new
   BroadcastReceiver(){ 
   public void onReceive(Context context, Intent intent){
       int level = intent.getIntExtra("level",0);
        contentTxt.setText("" + level + %");
```
}};

## **Broadcast kibocsátás**

**EXPERITE: Context.sendBroadcast(Intent intent)** 

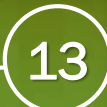

## Architecture Components

2017 őszétől: Android Oreo újítása, visszafele kompatibilis verzió függetlenül

- **[LifeCycle:](https://developer.android.com/topic/libraries/architecture/lifecycle.html)** "Életciklus-biztos" komponens memory leaks és alkalmazás összeomlások elkerülése céljából
- **[LiveData](https://developer.android.com/topic/libraries/architecture/livedata.html):** "Életciklus-biztos" komponens figyeli egy adat megváltozását, ha változik az adat a UI komponens is frissül
- **[ViewModel](https://developer.android.com/topic/libraries/architecture/viewmodel.html):** Felhasználói felülettel kapcsolatos adattárolás és menedzselés, konfiguráció változáskor adatörzés, pl rotation
- **[Room](https://developer.android.com/topic/libraries/architecture/room.html):** absztrakciós réteg az SQLite felett, "boilerplate code" elkerülése, biztonságos adathozzáférés
- **Paging [Library](https://developer.android.com/topic/libraries/architecture/paging.html):** adatok szakaszos betöltése, memóriát akkor pakoljuk tele ha igény is van az adatra, adatok lapozott betöltése, például RecycleView scrollozásakor

# **Fragments**

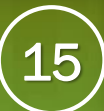

**Activity State Fragment Callbacks** onAttach() Created onCreate() onCreateView() onActivityCreated() onStart() Started onResume() Resumed

Paused

Stopped

Destroyed

onPause()

onStop()

onDestroyView()

onDestroy()

onDetach()

### Activity moduláris része, saját életciklussal:

- Ha egy Activity "*pause"* állapotba kerül akkor az összes benne lévő Fragment is!
- Függetlenül manipulálható: futás időben hozzáadható, elvehető, "back stack"-be tehető.
- **Layout-on bárhol elhelyezhető.**

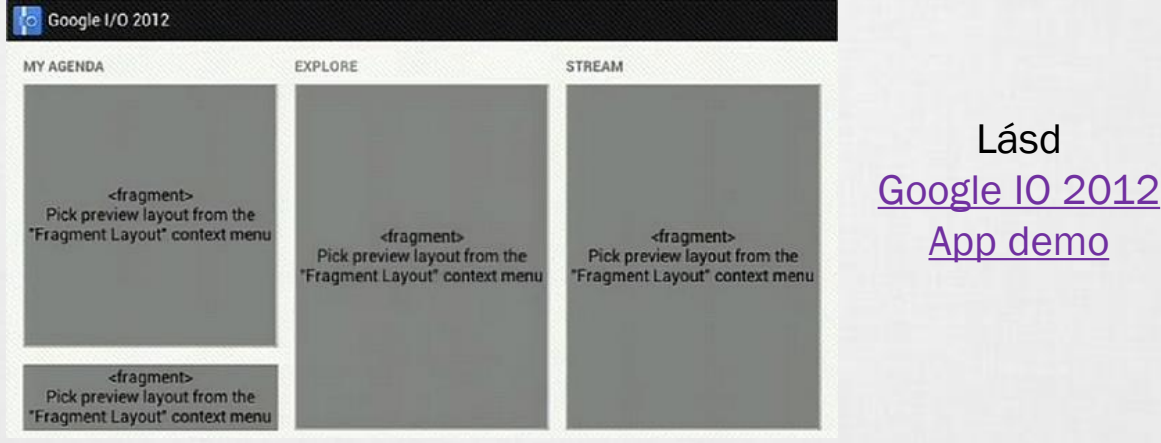

- Android 3.0 (API level 11) óta érhető el
- Android 1.6-tól is használható Support Library segítségével.

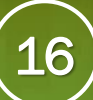

## Fragment a gyakorlatban

public class MyListFragment extends Fragment { public View onCreateView( LayoutInflater inflater,

ViewGroup container,

```
Bundle savedInstanceState) {
```

```
View v = inflater.inflate(
             R.layout.list_fragment, 
             container, 
             false);
```
Fragment kinézetét leíró XML

```
return v;
```

```
}
```
}

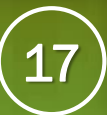

## Fragment betöltése

}

**Fragment betöltése futás időben**

private void loadFragment(){ FragmentManager fm = getSupportFragmentManager();  $FragmentTransaction ft = fm.beginTransaction();$ ft.setTransition(FragmentTransaction.TRANSIT\_FRAGMENT\_FADE); ft.addToBackStack(MyListFragment.class.getName()); ft.replace(R.id.container\_place, new MyListFragment()); // ft.add(R.id.container\_place, new MyListFragment()); // ft.remove(Fragment…); // ft.hide(Fragment…); ft.commit();

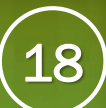

## **Backstack**

- Hasonló az alkalmazás stack-hez
- Fragment váltások előzményeit tartalmazza
- Vissza gomb (back) esetén automatikusan betölti az előző fragmentet
- Ennek állapota lekérdezhető:
	- getBackStackEntryAt(int index)
	- getBackStackEntryCount()
	- popBackStack()
	- addOnBackStackChangedListener( OnBackStackChangedListener listener)

# Runtime Permissions

6.0+

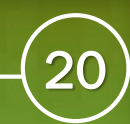

## Runtime permissions

## **Mi változott?**

- Az Android 6.0-tól kezdve futás időben dönt a felhasználó a hozzáférésről
- Telepítésnél már nem kell beleegyeznie a jogosultság kérésekbe
- Visszavonható
- targetApiLevel: 23+
- Két kategória:
	- Normal
	- Dangerous
- Support library segít a kezelésben

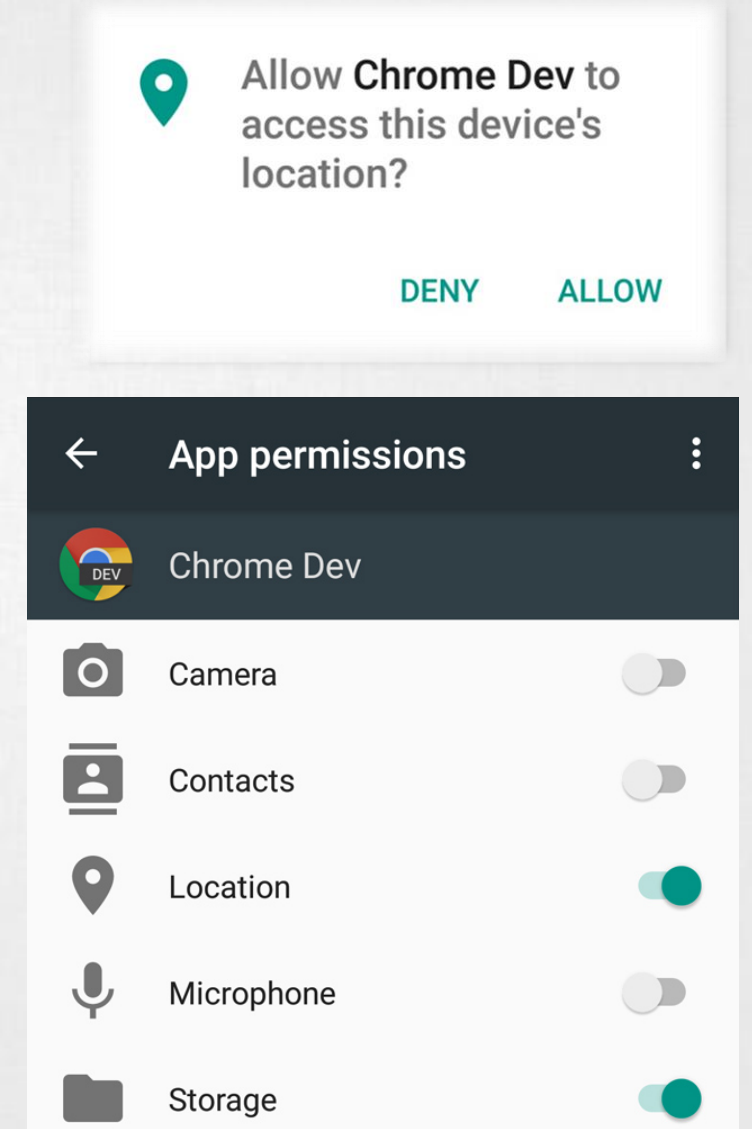

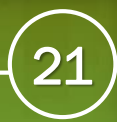

## **Használata**

```
// Hozzáférés meglétének ellenőrzése
int permissionCheck = ContextCompat.checkSelfPermission(
   thisActivity,
  Manifest.permission.WRITE_CALENDAR
   );
```
#### // Hozzáférés igénylése

}

if(permissionCheck != PackageManager.PERMISSION\_GRANTED){

```
// Opcionális: igényel-e magyarázatot --> dangerous
if (ActivityCompat.shouldShowRequestPermissionRationale(
     thisActivity,
      Manifest.permission.WRITE_CALENDAR
     )) {
     // Igényel hozzáférés elmagyarázása a felhasználónak.
     // Aszinkron, válasz esetén újra kell futtatni ezt a kódot!
} else {
     // Kérés benyújtása
     ActivityCompat.requestPermissions(
              thisActivity,
              new String[]{Manifest.permission.WRITE_CALENDAR},
              MY PERMISSIONS REQUEST WRITE CONTACTS // valamilyen szám
     );
}
```